# Getting Started with COMICSPLUS POWERED BY LIBRARY

## What is Comics Plus?

Comics Plus, powered by LibraryPass, is a digital platform offering thousands of digital comics, graphic novels and manga to readers through their library. You can access titles using a smartphone, tablet, or web browser, and they can be downloaded to multiple devices for offline reading. All titles are available for simultaneous, unlimited use—no waiting to read.

## **Getting Started**

- Install the free Comics Plus mobile app from your smartphone or tablet's app store or visit <u>login.comicsplus.app</u>.
- Search for **Bloomfield Township Public Library** and select the **Full Collection**.
  - You can also select Children's or Teen Library, as needed.
- Next, add your Bloomfield Township Public Library card number and PIN.

### Finding Something to Read

There are multiple ways to search Comics Plus:

- Select from titles highlighted on the Featured page, which are arranged into small collections.
- Search for a specific title using the search box at the top of the site or by tapping the magnifying glass at the top-right of the app.
- Browse by subject or genre areas by clicking on the three horizontal lines in the top-left of the app and selecting **Categories**.
- You can filter any search results by age range, publisher, and language by clicking the **Filter** button at the top of any search.
- To save titles for future reading, add titles to My Shelf.

### Additional Resources

If you need additional help, contact Adult & Teen Services at askadult@btpl.org or (248) 642-5800 or visit support.librarypass.com.

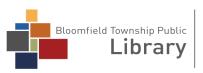

1099 Lone Pine Road Bloomfield Township, MI 48302 (248) 642-5800 | www.btpl.org

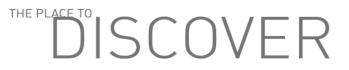